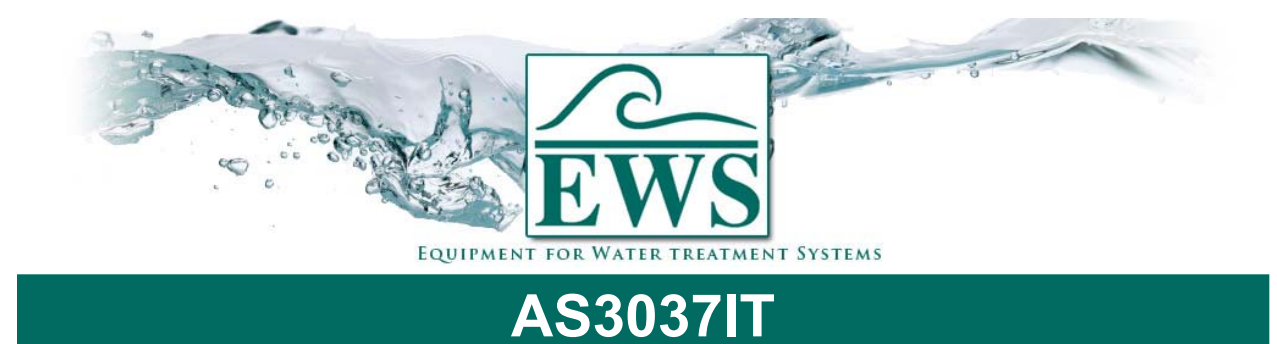

## **Eprom exchange**

## **■ Description**

Software is updated regularly in the factory. As required, changes are incorporated in order to reflect new developments and requirements.

This description is for exchanging an EPROM in the control type AS3037IT.

**ATTENTION ! : After the software update, the parameters will be set into manufacturer settings. You have to reprogram the controller after installing the new EPROM.** 

## **■ General Instructions**

- Switch off the controller
- Unscrew the front plate (4 screws)
- Unscrew the CPU circuit board from the front plate (5 screws)
- Remove the EPROM
- Put the new EPROM in de socket

## **Attention : Place Eprom in correct way.**

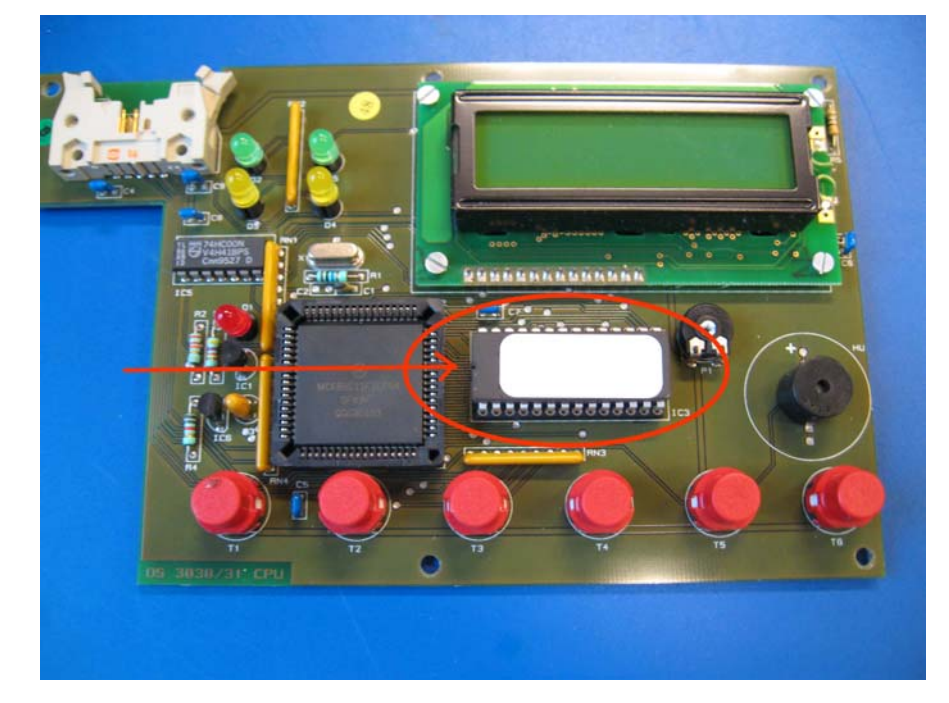

- Srew the CPU circuit board back to the front plate
- Screw the front plate back to the housing
- Switch on the controller
- Reprogram the controller